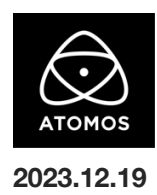

# **AtomOS 10.94.01** ファームウェアリリースノート

### **Ninja V**

## 必ずお読みください

AtomOS 10.94.01 のインストールは不可逆です。AtomOS ファームウェア全体の様々な最適化により、一度この最新ファームウェアに アップデートすると、Ninja V を AtomOS 10.94.00 以前のバージョンに戻すことはできません。しかし、今後、全製品間の共通性と安定性が向上し、 デバイスのアップデートサイクルがより速くなります。10.94.00 以上へのアップデートは、今後の ProRes RAW 対応カメラや 一般的な不具合修正のためのアップデートを入手する唯一の方法となります。

# インストール方法

ファームウェアのアップデートを開始する前に、Ninja V を主電源に接続することをお勧めします。

- 1. フォーマット済みの SSD をドッキングステーションに挿入してください。
- 2. ダウンロードしたファイルを解凍し、ATOMNJV.FW ファイルを SSD のルートにコピーしてください。
- 3. SSD をドッキングステーションから抜いてください。(OS のガイドラインに従います)
- 4. Ninja V に SSD を挿し込んでください。
- 5. Atomos Connect をお持ちの場合は、この FW リリースの一部としてモジュールのファームウェアも更新する必要があるため、電源を入 れる前に Atomos Connect がデバイスに接続されていることを確認してください。
- 6. Ninja V の電源を入れると、ファームウェアのアップデートが自動的に開始されます。 注意**:** Ninja V の電源が入っている場合、新しいファームウェアを含むドライブを挿入すると、ファームウェアのアップデートを実行するよ う促されます。
- 7. アップデートが完了すると、Ninja V の電源が切れます。
- 8. Ninja V の電源を入れ直すと、デバイスは自動的に Atomos Connect アクセサリーのアップデートを開始します。
- 9. ファームウェアのアップデートが正常に完了したかどうかを確認するには、メインメニューに移動し、情報タブにスクロールします。 注意**:** Ninja V にファームウェア 10.94.01 が正常にインストールされると、Atomos Connect のファームウェアを更新するために 本体が再起動することがあります。ファームウェアのインストールを中断しないでください。

#### **Panasonic LUMIX G9Ⅱ RAW** 対応

HDMI 経由での ProResRAW 収録に対応

- ・5.8K 4:3 Anamorphic (5760×4320) 23.98p,25p
- ・5.7K 17:9 (5728×3024) 23.98p,25p,29.97p
- ・4K DCI 17:9 (4096×2160) 23.98p,25p,29.97p,50p,59.94p

※このカメラでは、Final Cut Pro で WB と ISO のコントロール/スライダー調整が可能です。

### **Sony** α**9**Ⅲ **RAW** 対応

HDMI 経由での ProResRAW 収録に対応

・4.7K 16:9 (4672×2628) 23.98p,25p,29.97p

※このカメラでは、Final Cut Pro で WB と ISO のコントロール/スライダー調整が可能です。

### 今後のリリースで解決される既知の制限事項

- 録画モードと再生モードを切り替えた際、Wi-Fi およびイーサネット接続の再確立に最大 10 秒かかる場合があります。システムが自動 的にネットワークに再接続するまで時間をおいてください。
- 720p50 および 720p59.94 で記録された H.265 クリップを再生すると、ズームおよび波形モニター機能が無効になります。
- 記録フォーマットに H.265 を選択した場合、Network Record Control は使用できません。
- Live Streaming は、標準 YCC 422 ビデオ入力を使用し、記録コーデックが ProRes または DNx に設定されている場合にのみ使用で きます。ProRes RAW または H.265 が記録コーデックとして選択されている場合、ストリーミングは利用できません。
- YCC SDL 入力で ProRes RAW 記録モードを起動した場合、モニタリング画像が正しくない場合があります。ProRes RAW モードで Ninja V に RAW 信号を出力しながらのモニタリングとレコーディングは期待通りに動作します。
- HDMI Compatibility モードを選択したまま異なるカメラに切り替える場合、新しいカメラを接続する前に本体を再起動してください。
- 再生モードで最初の ProRes RAW ファイルを選択すると、アーチファクトが見えることがあります。これらは記録されたファイルには存在 せず、最初に選択したクリップの後に再生されるクリップには表示されません。
- 1つの Atomos Connect に 2つの AtomRemote アプリを接続すると、パフォーマンスが低下する場合があります。 1 つのデバイスにつき、1 つの AtomRemote アプリのみをペアリングしてください。